# Interfaces Graphiques — TP n°5 Dessiner...

Jean-Baptiste Yunès Jean-Baptiste.Yunes@u-paris.fr

11 mars 2024

Pour ce TP on peut (ce n'est pas OBLIGATOIRE) s'inspirer/reprendre le code fourni dans ColorChooserExample.java. L'application de dessin devra permettre de capturer les évènements de la souris de sorte à pouvoir dessiner dans une fenêtre. De plus on devra pouvoir choisir la couleur du dessin à l'aide d'un JColorChooser.

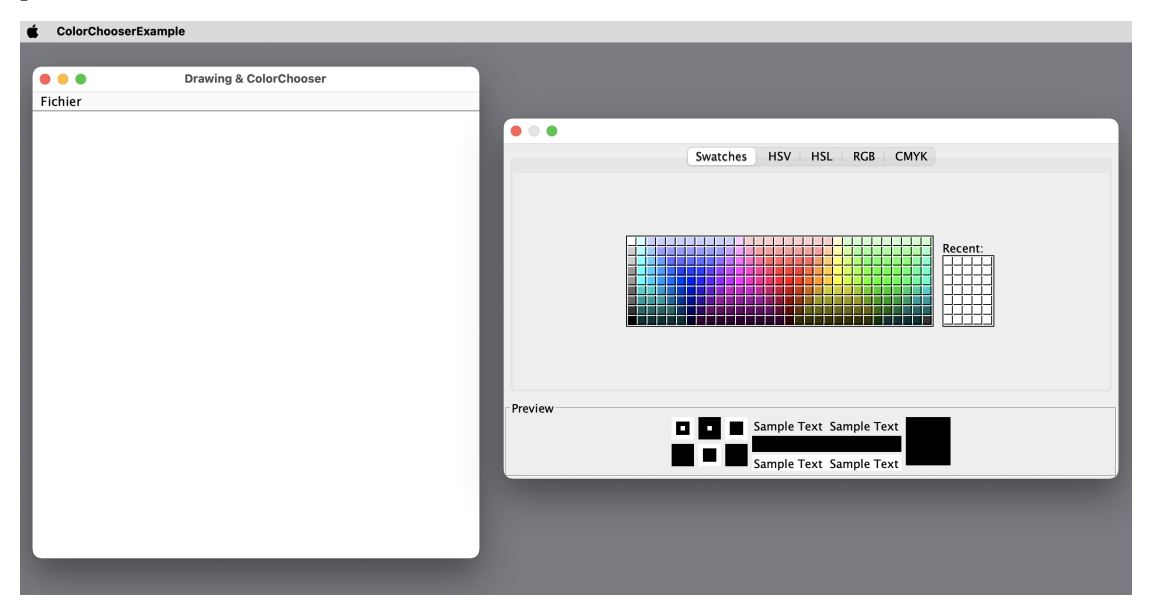

### 1 Open...

On ajoutera dans le menu Fichier une option Ouvrir qui devra permettre de choisir un fichier image à charger dans la fenêtre et de sorte que les dessins futurs s'effectueront dessus. On utilisera un filtre pour ne permettre (par défaut) que de charger des fichier d'extension png, gif ou jpg/jpeg.

## 2 Sauver...

On ajoutera dans le menu Fichier une option Sauver permettant de sauver le dessin dans un fichier choisi à l'aide d'un dialogue.

## 3 Redimensionnement

On capturera les redimensionnement de sorte à ce que l'image s'adapte à la taille du panneau (à l'aide d'un changement d'échelle / scaling par exemple).

### 4 Save...

On modifiera la façon de sauver un fichier, par exemple en proposant à l'utilisateur de choisir le format de fichier d'abord (en s'aidant de ImageIO,getWriterFormatNames() ou similaire). En utilisant un JOptionPane adéquat d'abord ? ? ? ?